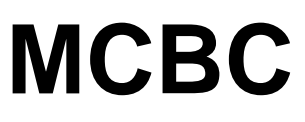

# **Monte Carlo Charge Breeding Code**

Version 1.0

Copyright (©) September 2016 by

**FAR-TECH, Inc.** 3550 General Atomics Ct, MS 15-155 San Diego CA 92121 Phone 858-455-6655 Email support@far-tech.com URL http//far-tech.com

This manual may be reproduced in whole or in part with permission of FAR-TECH, Inc.

## **Introduction**

MCBC is a Monte Carlo particle-tracking code, written in Fortran, which runs under Unix/Linux systems. It simulates the creation of higher charge-state ions by injecting a +1 ion beam into an ECRIS plasma. MCBC can follow the trajectories of the ions and simulate Coulomb collisions, ionizations, and charge exchanges with the background plasma. There are two operational modes in MCBC. First, MCBC can predict the profile of captured ions in the given ECRIS plasma by setting *Steady\_state* as false. For this code, we define "capture" as follows: when the energy of a test ion is less than the temperature of the background plasma ions, we call it "captured". Also MCBC can track the injected ions until they are lost or exit from the device if *Steady\_state* is true.

## **Getting Started**

#### *Unix/Linux Installation*

Place the  $MCEC2010,zip$  file in a directory of your choosing and type the following commands at the prompt:

unzip MCBC2010.zip cd MCBC2010 chmod +x mcbc mcbc32 mcbc\_mpi mcbc\_mpi32

You can delete the MCBC2010.zip file at this point, if desired.

In order to take advantage of all the features of MCBC, the following packages should be installed on your system:

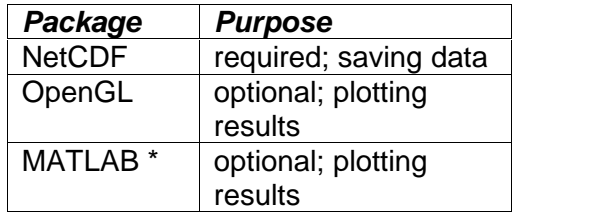

\* The plotting scripts work using MATLAB R2007b with the external MEXNC (NetCDF toolbox) package installed. They may also work on other versions of MATLAB, but MEXNC is needed.

## *Program Execution*

To run MCBC on a single processor on a 64-bit machine, type:

./mcbc

Running MCBC on multiple processors is possible, but still in the testing stage. Future versions of the code will include a more thoroughly tested multi-processor capability; for now, it is not recommended that you use this capability. To run MCBC on multiple

processors, you must have the MPI environment set up. Then edit the file linux.machines. This file lists the node names which will be used in the run. They should be modified to correspond to the node names for your system. For example, to start the simulation on 3 processors, issue the command:

mpirun -machinefile linux.machines –np 3 mcbc\_mpi

## **Units Used in MCBC**

SI units are used unless specified otherwise:

time..…………………second length………………...meter current……………….Ampere energy………………..eV potential……………...Volts magnetic field………..Tesla charge………………..Coulomb

## **MCBC Input**

The general input parameters for MCBC are specified in the file  $mcbc.in.$  In addition, the 3D background plasma parameters, magnetic field, and electrical field must be provided.

The following tables list the input parameters in the file  $\mu$  mcbc. in. For many runs, only a few of the default values for these parameters may need to be modified.

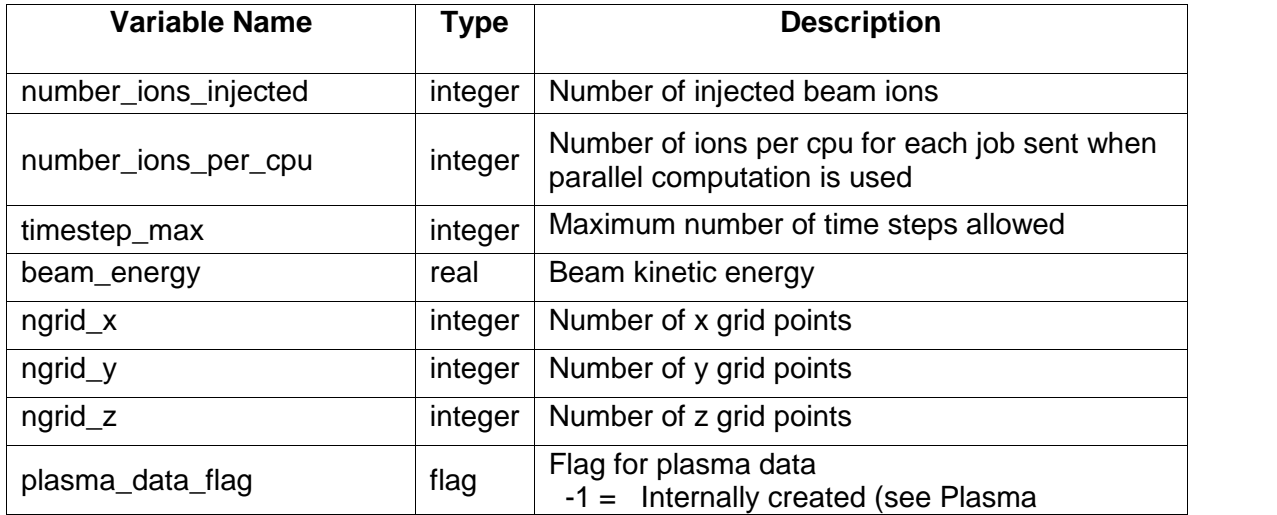

#### *General Parameters*

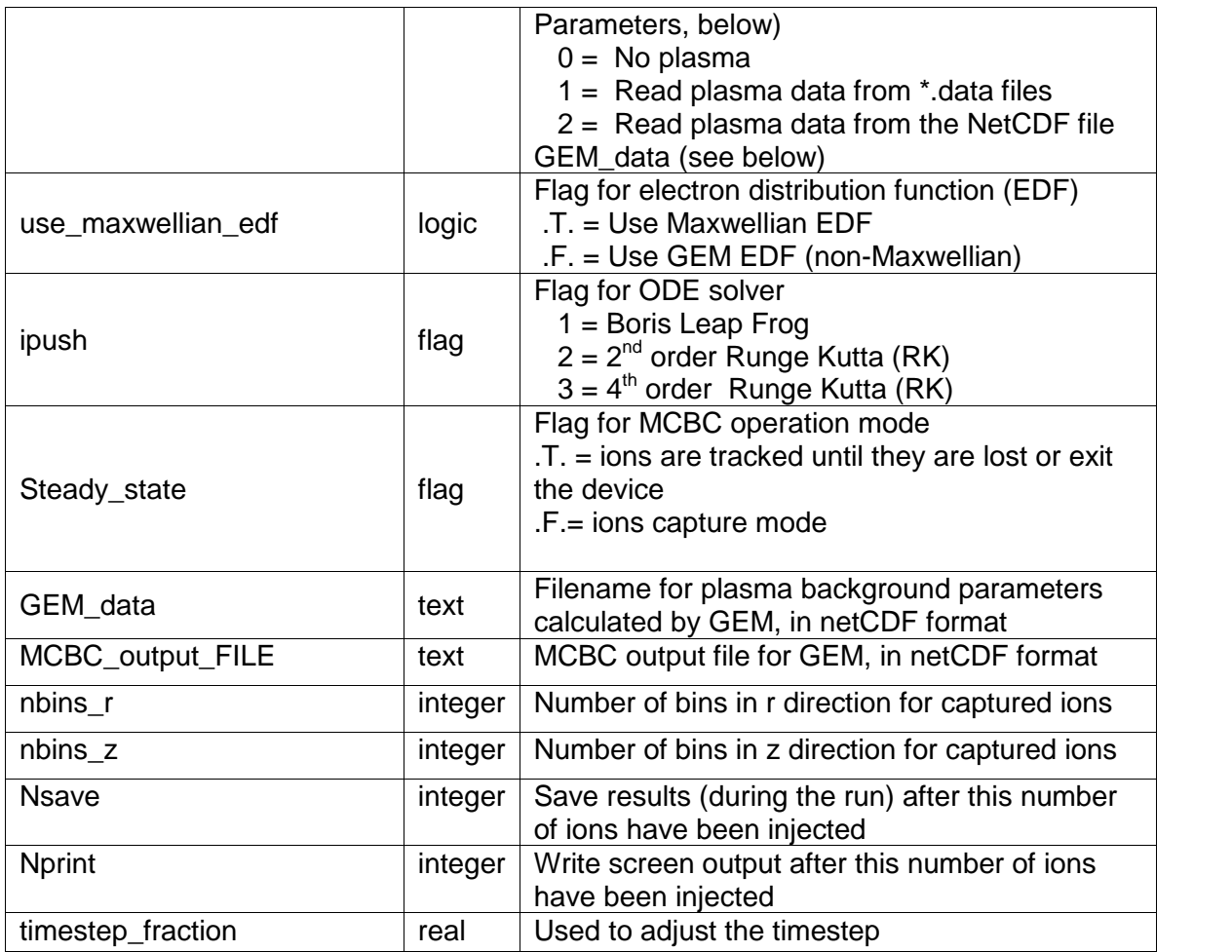

## *ECR Device Parameters*

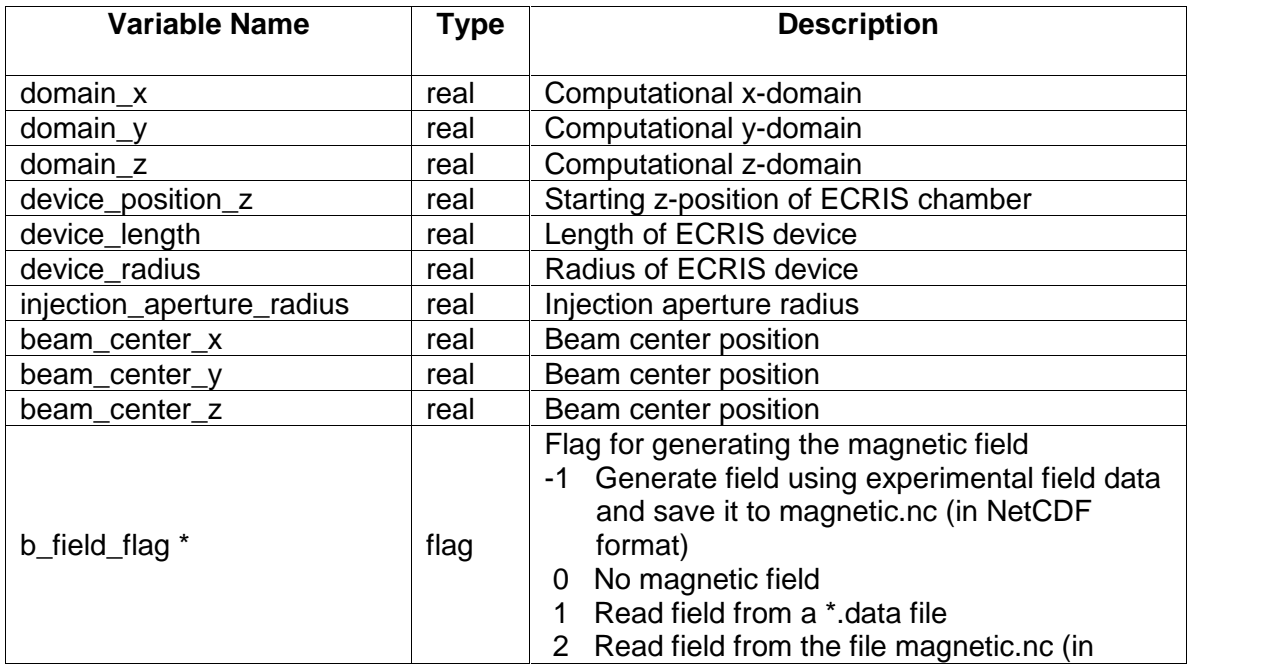

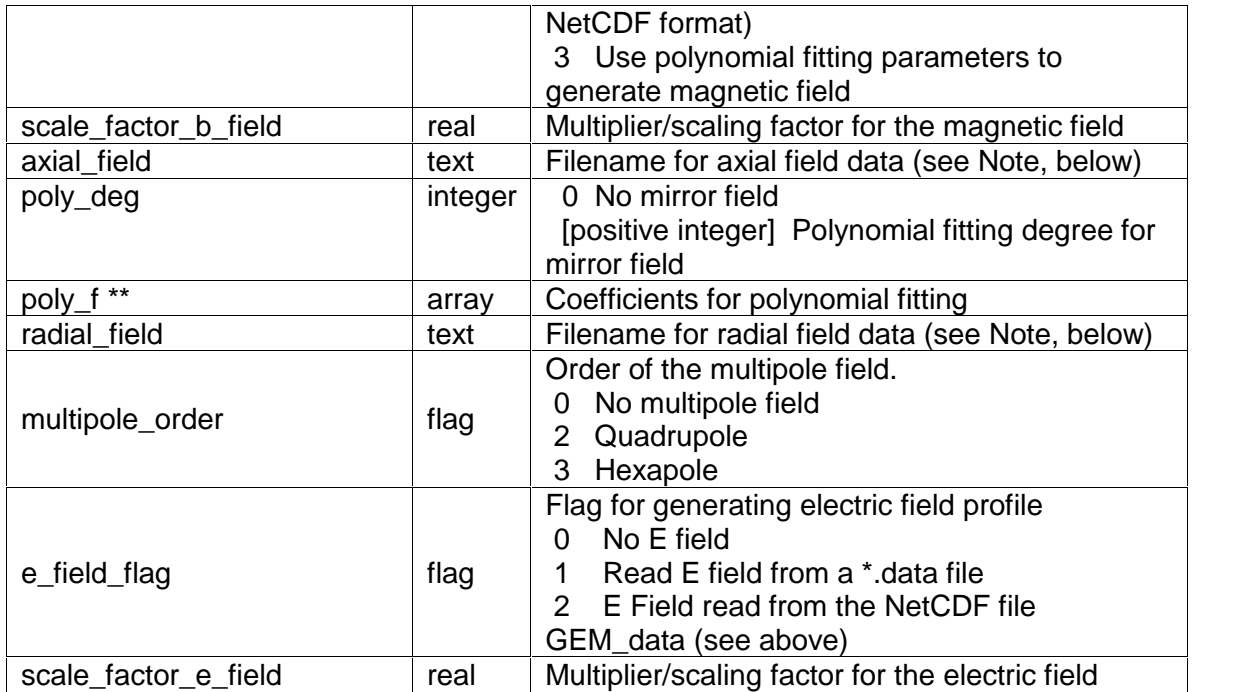

 $*$  If b\_field\_flag = 0, 1, or 2, then the parameters  $axial_field, poly_deg$ , poly\_f, radial\_field, and multipole\_order are not used.

If b\_field\_flag = -1, the parameters axial\_field, poly\_deg, radial\_field, and multipole\_order are used; poly\_f is not.

If b\_field\_flag = 3, then axial\_field, poly\_deg, poly\_f, radial\_field, and multipole\_order are all used.

\*\* You can generate these polynomial fitting coefficients using MATLAB, which may provide a better fitting than MCBC does (with  $b_f = 1$  and  $f = -1$ ). To do so, use the built-in MATLAB function:

 $[P, S, mu] = polyfit(z, Bz, N)$ 

z and  $Bz$  are the measured values. N is the polynomial degree ( $poly\_deg$  in MCBC). P contains the polynomial coefficients ( $poly$  f in MCBC).

Note: The format for the axial field file is as follows:

```
n
z_1 Bz_1\begin{array}{c} z_2 \\ \vdots \end{array} Bz<sub>2</sub>
z_n Bz_n
```
The format for the radial field file is identical, using r and  $Br$  instead of z and  $Bz$ .

## *Plasma Parameters*

The following are used only if plasma\_data\_flag =  $-1$ :

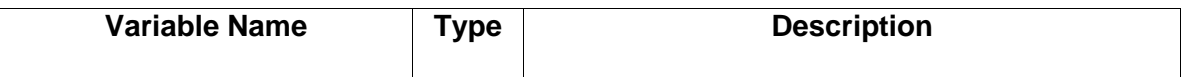

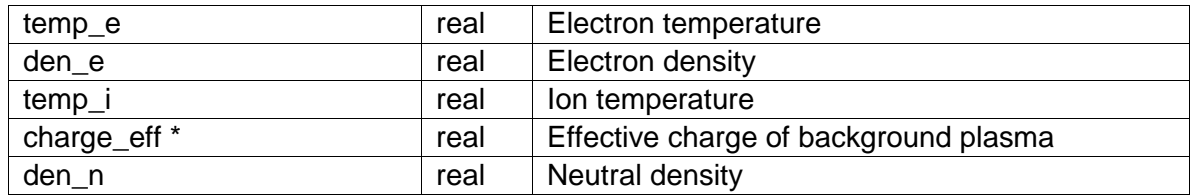

\* Effective charge state of the background plasma. During Coulomb collisions, the test beam ion should collide with every ion charge state of the background plasma but to simplify the problem, we only let it collide with one effective ion which has effective charge zeff =  $sum(qj * qj * ni) / sum(qj * ni)$  , j=1,2,.....A.

### Other plasma parameters:

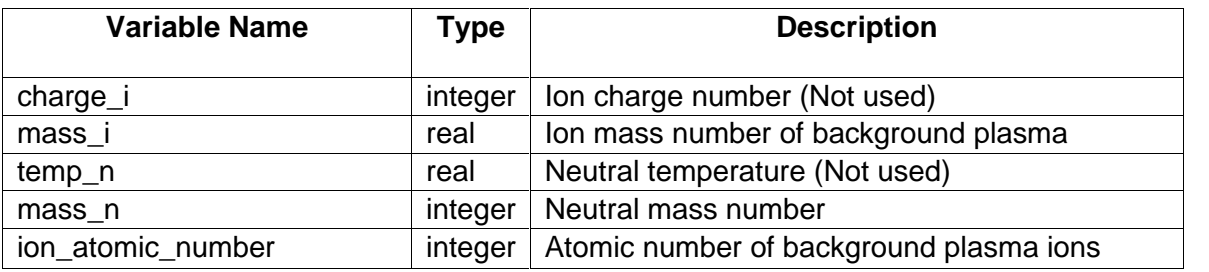

### *Beam Parameters*

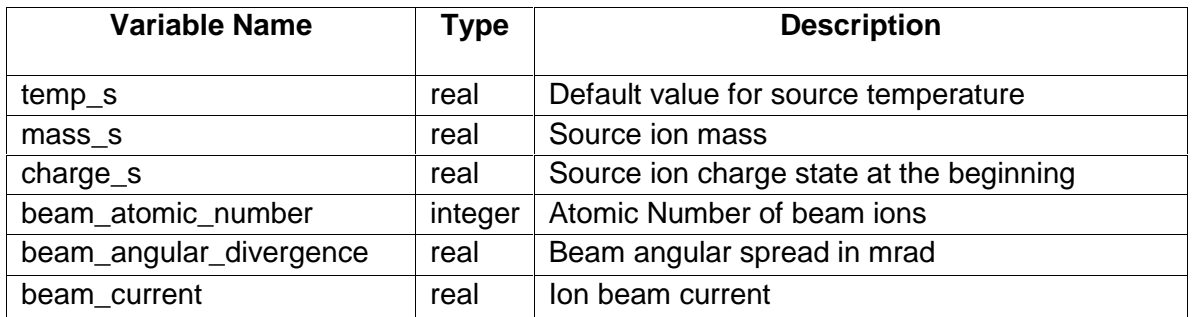

## *Miscellaneous Parameters*

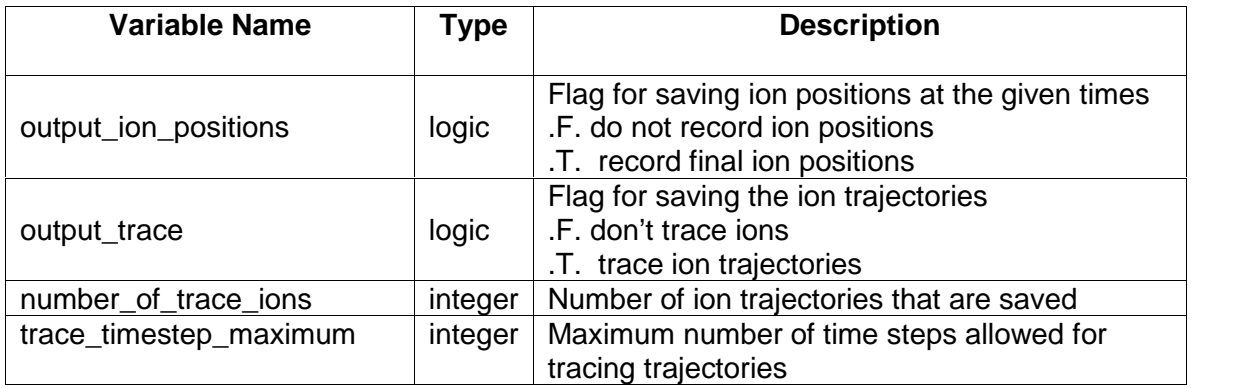

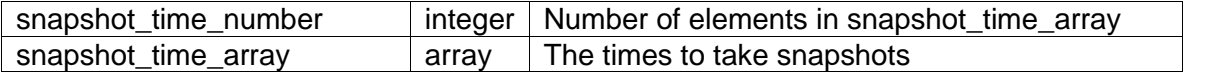

To specify the 3D background plasma parameters, magnetic field, and electrical field, you have three options. You select which option to use by setting the plasma\_data\_flag, b\_field\_flag, and e\_field\_flag parameters in mcbc.in (see the above descriptions in the *General Parameters* and *ECR Device Parameters* tables).<br>1. Import these values from GEM.

- GEM.sav is an example NetCDF output file created using GEM1D.
- 2. Have MCBC create a uniform plasma. For this option, you must specify the appropriate parameters in mcbc.in.
- 3. Read the values from \*.data files. The following table lists the required file names for the 3D background plasma parameters, 3D magnetic field, and 3D electrical field.

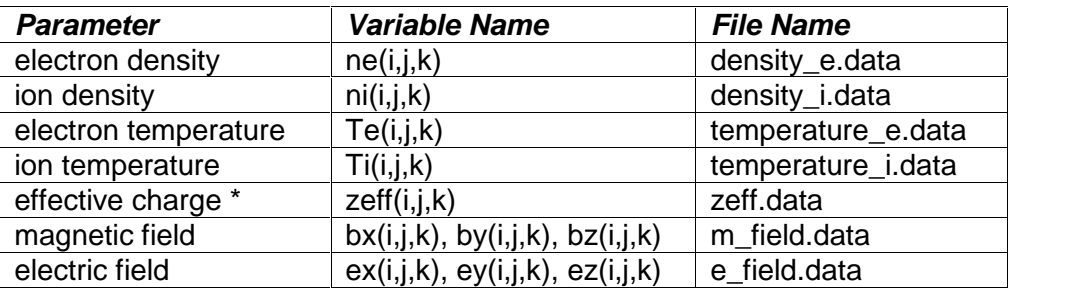

\* See the note for charge\_eff in the *Plasma Parameters* table, above.

Sample \*.data files are included in the distribution. Your \*.data files must follow the same format as these example files. The size of the data matrixes is (ngrid  $x+1$ , ngrid  $y+1$ , ngrid  $z+1$ ).

The following code describes how the magnetic field and electron density are read into the program. The electric field is read in the same way as the magnetic field; all other variables are read in the same way as the electron density.

#### *Magnetic Field*

```
DO i=1,ngrid_x+1
    DO j=1,ngrid_y+1
        DO k=1,ngrid_z+1
            read(80,*) bx(i,j,k), by(i,j,k), bz(i,j,k)ENDDO
    ENDDO
ENDDO
```
#### *Electron Density*

```
DO i=1,ngrid_x+1
    DO j=1,ngrid_y+1
        DO k=1,ngrid_z+1
            read(80,*) n_e(i,j,k)ENDDO
    ENDDO
ENDDO
```
## **MCBC Output**

As the simulation runs, MCBC displays updates on the screen. The following is a sample print out:

----------------------------------------------------------- Nion = 2000, Time = 0.145E-03 I\_time= 123 Lost = 13.20%, Exit = 13.10%, Back = 0.00% Trap = 73.15%, Move = 0.00%, Neu = 0.55%  $1+$  = 33.55%,  $2+$  = 34.40%,  $3+$  = 4.95% 4+ = 0.15%, 5+ = 0.00%, 6+ = 0.00% -----------------------------------------------------------

On the first line, the number of injected ions, moving (tracing) time of the last ion, and number of time steps traced for the last ion are displayed. The second and third lines consist of the percentages of ions that are lost to the wall, exit to the extraction end, come back to the injection end, are captured (trapped) in the plasma, are still moving in the plasma when the maximum time step is reached, and are neutralized. Lines four and five show the percentages of the ions that are in these charge states when they are captured.

The output from MCBC consists of the profile of captured test ions. MCBC generates the following output files:

#### *MCBC.log*

This text file provides a simple summary of the MCBC run.

#### *MCBC\_output.sav*

This NetCDF file is used to save beam capture profiles and diagnostic data for plotting and for future calculations using GEM. MCBC\_output.sav is the main output file for MCBC.

To view the contents of the NetCDF file as text, type:

ncdump MCBC\_output.sav > MCBC\_output.txt Then use a text editor to view MCBC\_output.txt.

#### *magnetic.nc*

This NetCDF file contains the magnetic field from the last run. The file MCBC\_output.sav also includes the magnetic field data, but magnetic.nc is provided for using the magnetic field separately.

In addition, MCBC includes two tools for plotting the results: an OpenGL tool and a MATLAB script. The OpenGL plotting tool is meant for quickly checking the simulation results; the MATLAB script provides more extensive plotting capabilities. If OpenGL is installed on your system, you can view basic plots of MCBC's input and output by issuing the following command:

./plot\_tool.dat

This tool plots the values contained in the file  $plot\_input.txt$ : plasma profiles (input) and charge state distribution on axis (output).

If MATLAB is available on your system, you can use the provided MATLAB script (mcbcs.m) to read and plot the data in MCBC\_output.sav. To generate the MATLAB plots, issue the following command at the MATLAB prompt:

mcbcs

Note that all the other MATLAB scripts which are included with the distribution (find\_seg.m, pathdef.m, readnc.m, and FundConst.m) are auxiliary functions which are used by mcbcs.m.

The MATLAB mcbcs function creates plots of the input and output for MCBC. This includes plots of the background plasma and magnetic field profiles (input) as well as the profiles of the captured ions (output). Additional output plots can be generated through the parameters listed in the *Miscellaneous Parameters* table (above). Sample MATLAB output plots are provided in the following section.

## **An Example Run Using MCBC**

The MCBC package also includes an example simulation of the charge breeding of a 1+ rubidium ion beam in an oxygen plasma. (Simply issuing the command ./mcbc without altering any of the distribution files will run this example.) In this section we describe the setup and MCBC results for the example. All input and output plots shown here were generated using the MATLAB mcbcs function.

## *Simulation Geometry and Background ECRIS Plasma*

The simulated ECRIS device is 0.29m in length and 0.08m in diameter. The MCBC simulation domain ranges from 0 to 0.35m in the z direction and 0 to 0.08m in the x and y directions (see Figure 1). The ECRIS device (the shaded area in Figure 1) is placed at z=0.03m. The background oxygen plasma is calculated by GEM1D using the parameters listed in Table 1 (below). The 3D magnetic field is fitted from given radial

and axial measurements. In this example, the polynomial fitting is done in MATLAB. The polynomial coefficients are transferred to MCBC through the input parameter *poly\_f*.

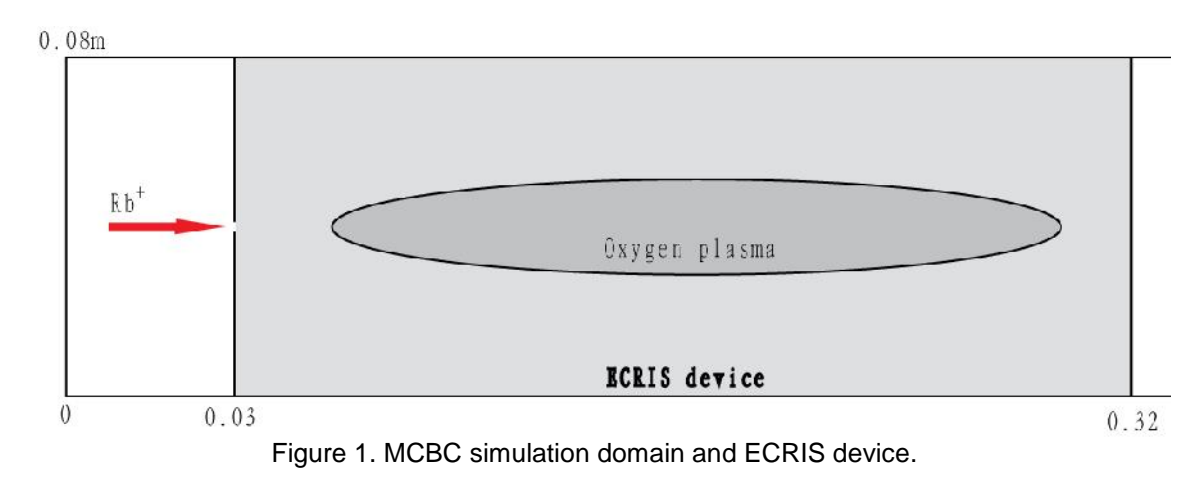

TABLE 1. Main simulation parameters of GEM 1D.

| <b>Parameters</b>                     | Values               |
|---------------------------------------|----------------------|
|                                       |                      |
| rf power (W)                          | 450                  |
| rf frequency (GHz)                    | 10.00                |
| Supporting plasma                     | oxygen               |
| Gas pressure (Torr)                   | $1.2 \times 10^{-7}$ |
| Length (cm)                           | 29                   |
| Radius (cm)                           | 4                    |
| $B_{\text{injection}}/B_{\text{min}}$ | 4.5                  |
| $B_{extraction}/B_{min}$              | 3.0                  |

The plasma profile calculated by GEM1D is plotted in Figure 2. Since it provides only a 1D profile, MCBC will automatically extend it onto the 3D simulation grid space.

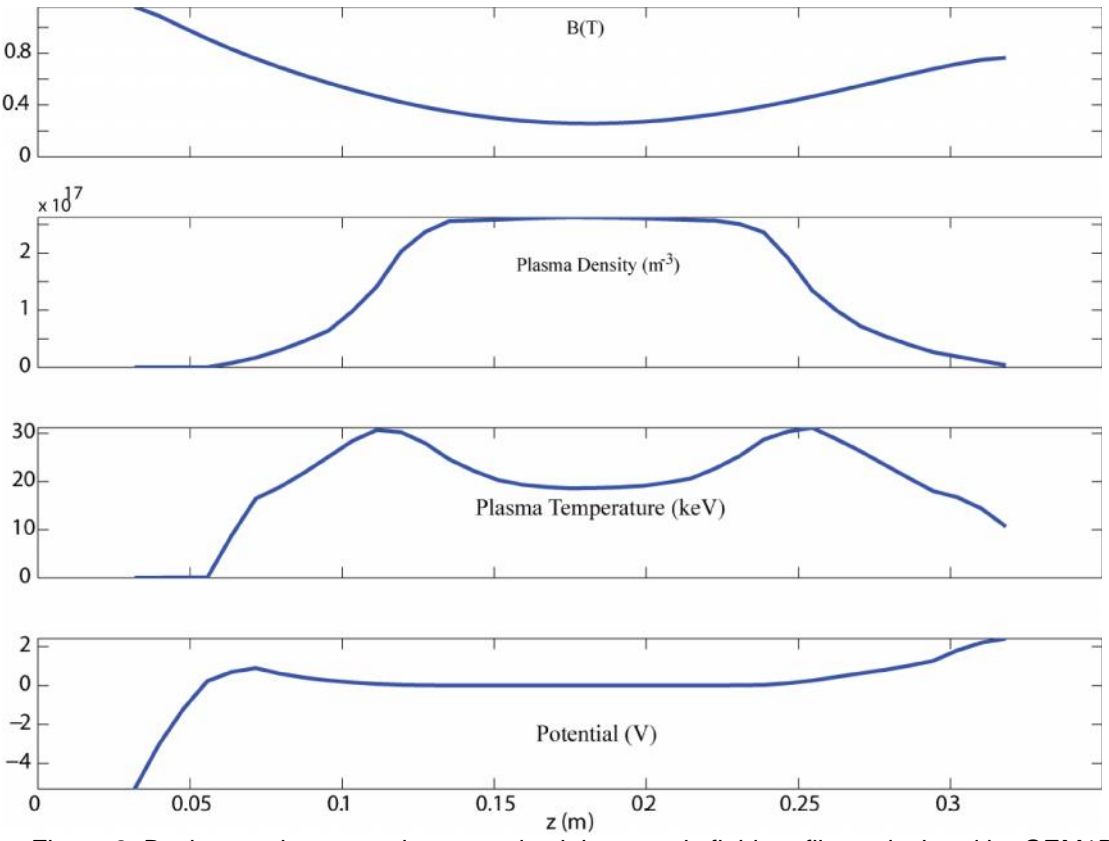

Figure 2: Background oxygen plasma and axial magnetic field profiles calculated by GEM1D.

## *MCBC Results*

Once the plasma profiles are calculated, MCBC is used to simulate the injection and trapping of the rubidium beam. All Rb+ particles are started at the  $z = 0.03$ m axial location (see Figure 1), where the axial magnetic field is at a maximum (Figure 2). The beam is assumed to be mono-energetic, and distributed uniformly on the 1mm beam radius.

Each particle is tracked until it is "captured" or hits the wall, with "capture" being defined as having energy less than the temperature of the oxygen ions, which is assumed to be 1eV. The locations at which the beam ions are captured are then typically grouped into 2D bins. However, for this example case, only 1D axial bins are used. The profile of the captured rubidium ions is shown in Figure 3. The efficiency is calculated by dividing the number of captured ions with each charge state by the total number of injected rubidium ions, which is 5,000 in this example.

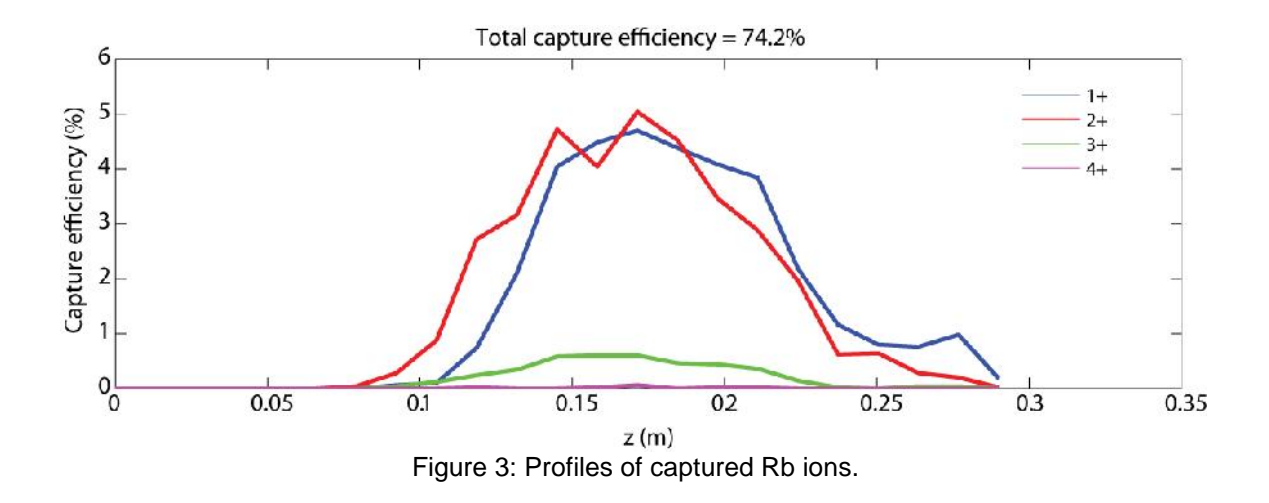

## *Diagnostics*

If output\_trace is turned on, MCBC can record the trajectories of the ions. Figure 4 is an example trajectory plot. It shows the trajectories of the first 10 injected rubidium ions, with different colors representing different charge states.

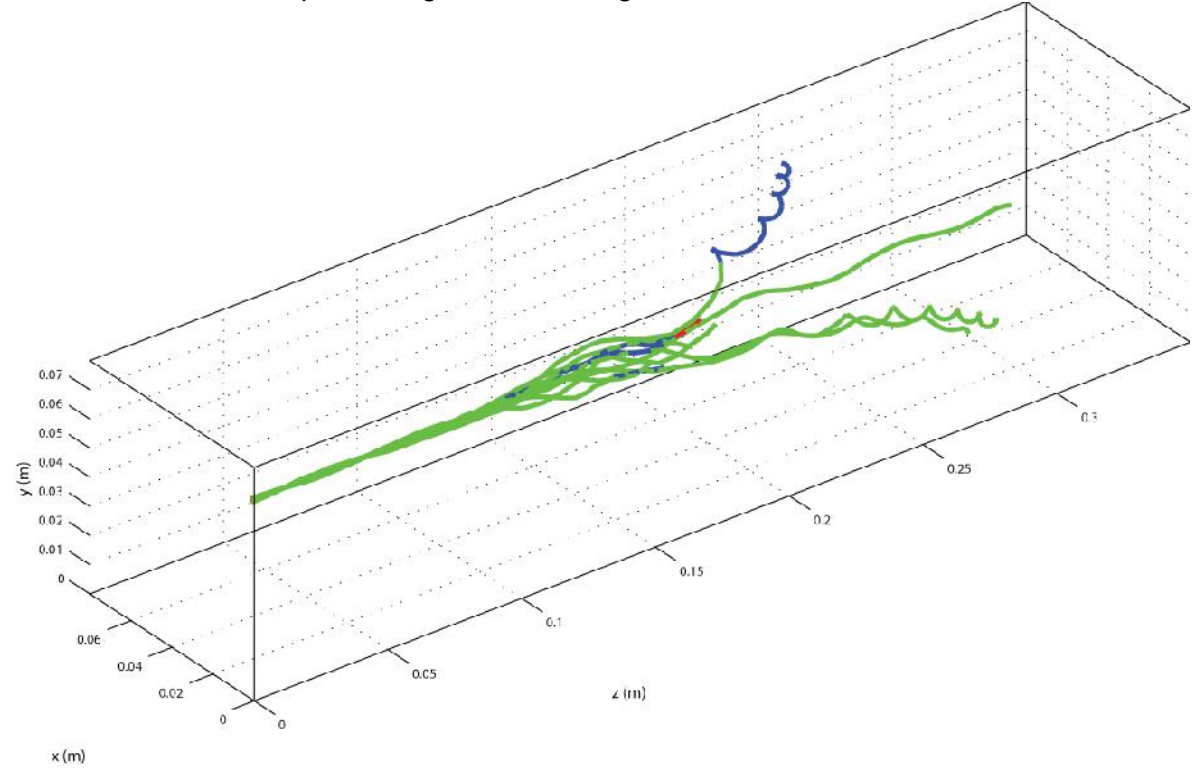

Figure 4: Ion trajectory plot. When q=1, the trajectory is plotted in green; when q=2, the trajectory is blue; when q=3, the trajectory is red.

If output\_ion\_positions is turned on, the initial and final positions of the ions are recorded (see Figure 5). Snapshots of the ion positions are also saved at the user defined times in snapshot\_time\_array (Figure 6).

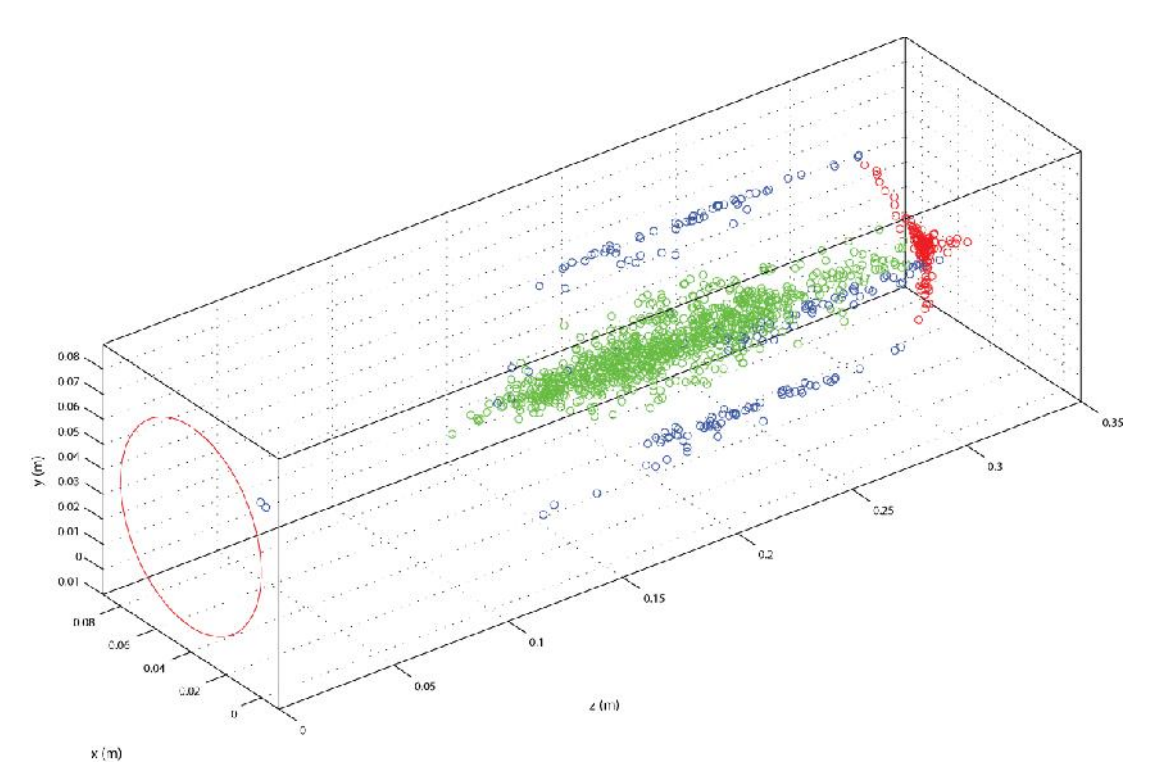

 $\frac{\kappa(m)}{\kappa(m)}$  Figure 5: Recorded final ion positions. Red: ions exiting the device; green: captured ions; blue: ions that are lost to the wall or injection end.

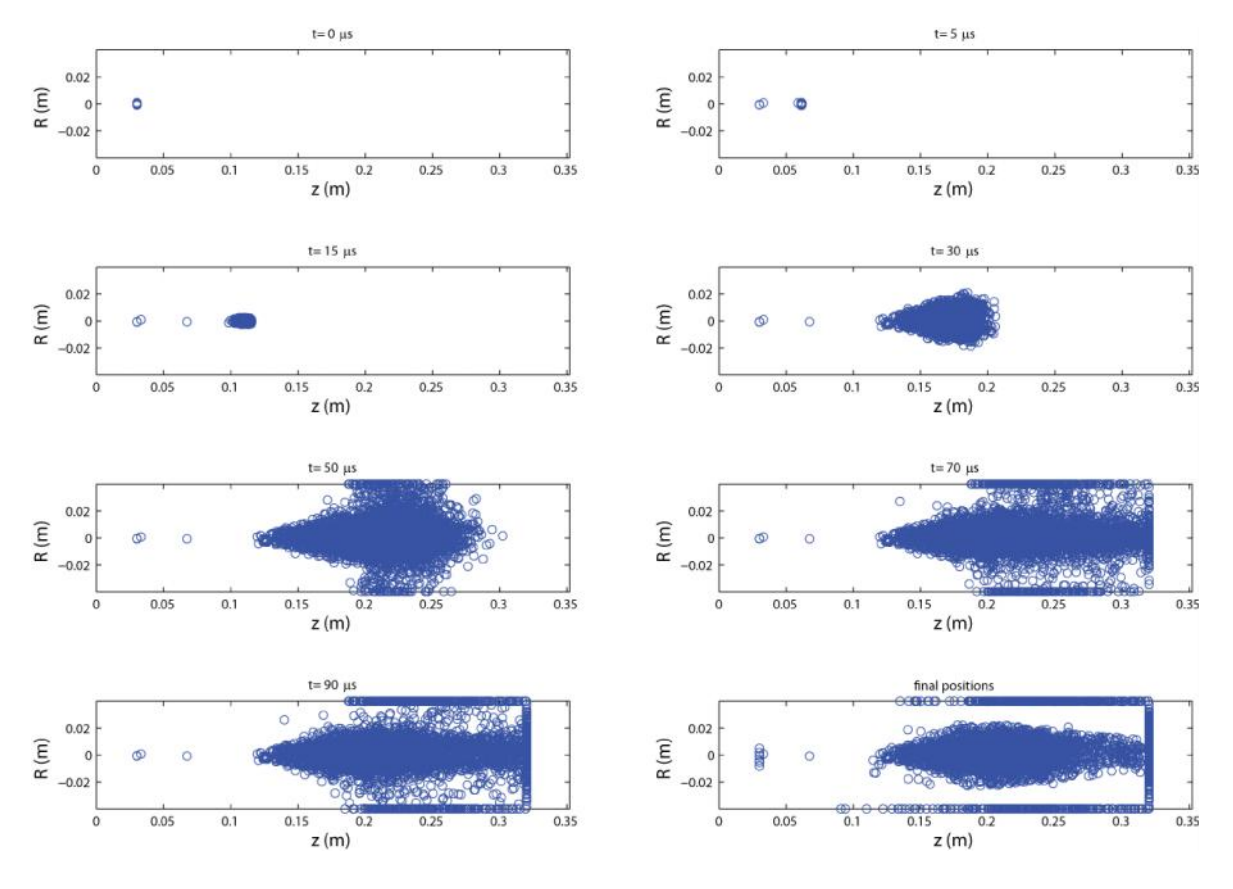

Figure 6: Snapshots of the ions at different times.